## Add a new Map

## After creating a new project, you will see an option to create a map.

| Create a Map<br>Import papers and index them into a number of categories to create a visual representation of topic correlation and<br>gaps in studies<br>Create a Map | Once you click on "Create a Map", a detail page will load up.                                                                                                    |
|----------------------------------------------------------------------------------------------------|----------------------------------------------------------------------------------------------------|
|                                                                                                    | TrainingVideo - Map - Map Details                                                                                                    |
| Fill in the fields. "Display name" and "Slug" are required fields.                                                                                                    | Map details Display name *                                                                                                    |
|                                                                                                    | The full title of the project to appear on Map materials One-line description                                                                                                    |
|                                                                                                    | Optional: a short description of the Map project Slug *                                                                                                    |
| Abstracts can be made visible to your clients, but<br>if you have done your search using Embase, you<br>must not share them with your client.                          | Use display name This defines the map's URL. This must be unique. Common example would to use the display name. Abstracts visible to clients If this map contains papers from Embase it is advised this is turned off to be consistent with their licensing terms. Save Details and Continue |

For additional support, please contact evidencemap@crystallise.com

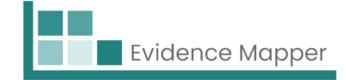

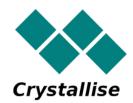